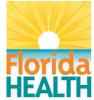

## Bureau of Public Health Laboratories (BPHL) Web Portal Quick Reference Guide

The LabWare Web Portal provides web access to the BPHL Laboratory Information Management System (LIMS). Registered users can use the Web Portal to:

- Order laboratory tests at BPHL.
- Access patient laboratory reports from BPHL.
- Pull summary data for laboratory tests performed at BPHL.

Wondering how to access the Web Portal? It's as easy as **ONE**, **TWO**, **THREE**!

- ONE: Register for the portal by completing and submitting a <u>WebLims Access Request Form</u> and <u>Computer Use</u> <u>and Confidentiality Form</u>. The instructions for completing and submitting the forms are located on each form.
- **TWO:** Wait for a welcome email with your username and temporary password.
- THREE: Click on the <u>Web Portal Link</u> to log in and begin using the BPHL Web Portal!

Detailed instructions for using the Web Portal can be found in the <u>WebLims User Guide</u>

**Need Help?** Contact the BPHL Help Desk at 904-791-1744 Or via email at <u>DLBPHLLAR@flhealth.gov</u>

http://www.floridahealth.gov/programs-and-services/public-health-laboratories/weblims-ra.html